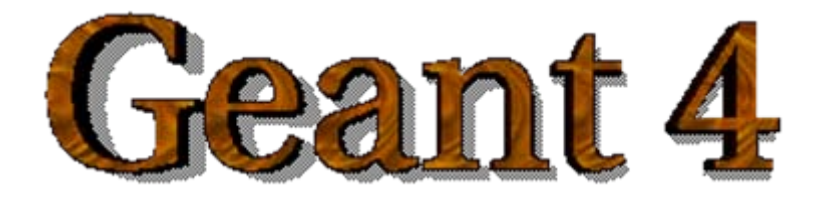

### User Application

**<http://cern.ch/geant4>**

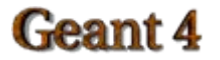

# Toolkit + User application

### Geant4 is a **toolkit toolkit**

- i.e. you cannot "run" it out of the box
- You must write an application, which uses Geant4 tools

#### **Consequences**  $\bullet$

- There are no such concepts as "Geant4 defaults"
- You must provide the necessary information to configure your simulation
- You must deliberately choose which Geant4 tools to use
- Guidance: we provide many **examples examples**
	- **Novice Examples**: overview of Geant4 tools
	- **Advanced Examples**: Geant4 tools in real-life applications

### Basic concepts

- What you **MUST** do:
	- Describe your **experimental set experimental set -up**
	- Provide the **primary particles primary particles** input to your simulation
	- Decide which **particles particles** and **physics models physics models** you want to use out of those available in Geant4 and the precision of your simulation (cuts to produce and track secondary particles)
- You may also want
	- $-$  To interact with Geant4 kernel to **control** your simulation
	- To **visualise** your simulation configuration or results
	- To produce **histograms, tuples** etc. to be further analysed

### Interaction with Geant4 kernel

- Geant4 design provides **tools** for a user application  $\bullet$ 
	- To tell the kernel about your simulation configuration
	- To interact with Geant4 kernel itself
- Geant4 tools for user interaction are **base classes base classes**
	- You create **your own concrete class your own concrete class** derived from the base classes
	- Geant4 kernel handles your own derived classes transparently through their base class interface (polymorphism)
- **Abstract base classes** for user interaction
	- User derived concrete classes are **mandatory**
- **Concrete base classes** (with virtual dummy methods) for user interaction
	- User derived classes are **optional optional**

## User classes

### Initialisation classes

### *G4VUserDetectorConstruction*

*G4VUserPhysicsList*

### **Mandatory classes:**

### Action classes

- *G4VUserPrimaryGeneratorAction*  $\bullet$
- G4UserRunAction $\bullet$
- G4UserEventAction $\hat{\mathbf{u}}$
- G4UserTrackingAction  $\bullet$
- G4UserStackingAction ۰
- G4UserSteppingAction  $\bullet$
- *G4VUserDetectorConstruction*describe the experimental set-up
- *G4VUserPhysicsList* select the physics you want to activate
- *G4VUserPrimaryGeneratorAction* generate primary events

#### Overview of Geant4 advanced examples

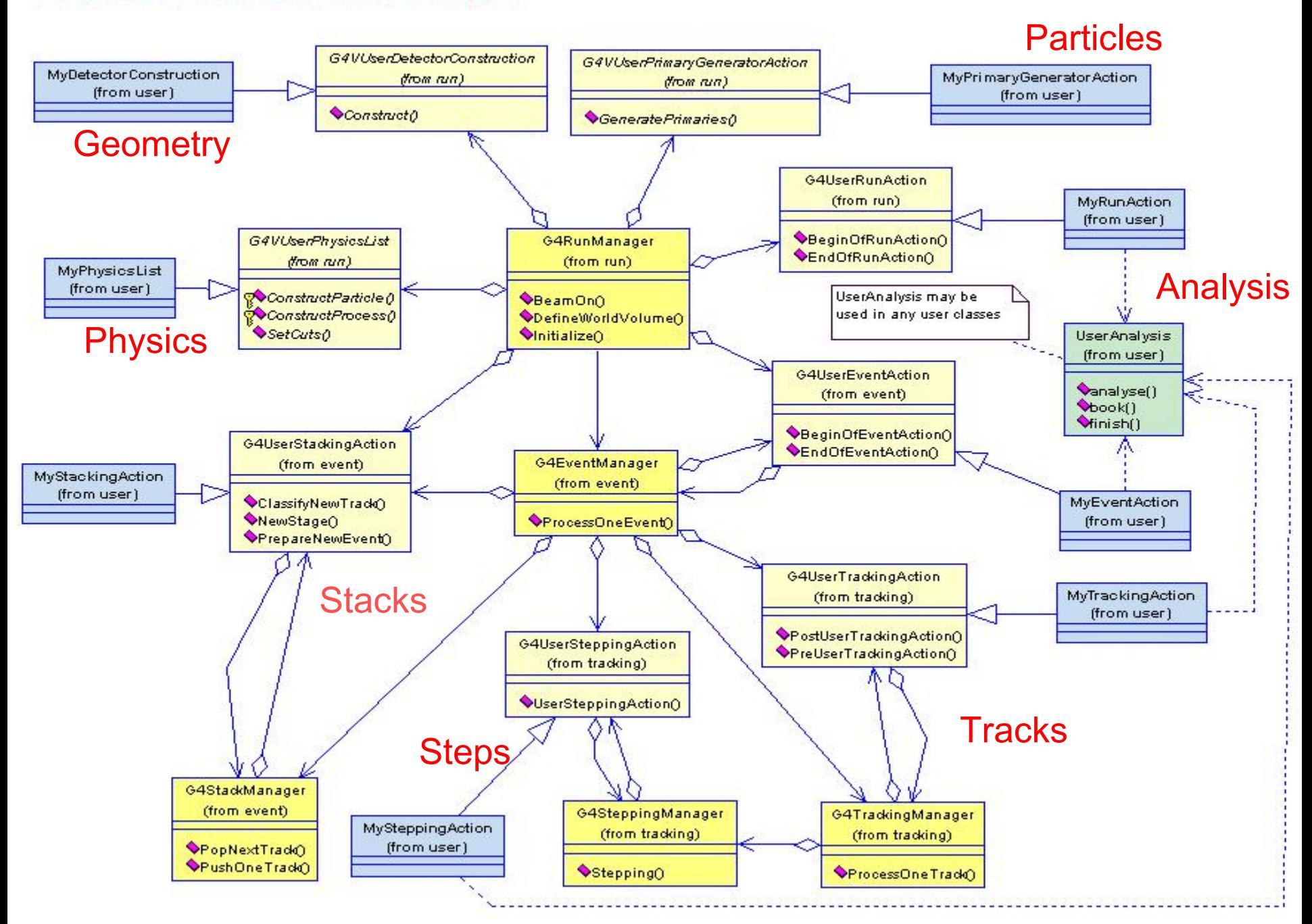

# Development of a Geant4 application

- The following slides provide an overview of the basic concepts of a Geant4 user application
- Your application development will be greatly facilitated, if you adopt a sound **software process software process**
	- Vision of your simulation, clear user requirements
	- Documented architecture and detailed software design
	- Test process at various levels (unit, integration, system…)
	- Well defined, documented procedures
	- An iterative and incremental process to achieve your goals
	- etc.
- *We will not teach you software process in this course*   $\bullet$ 
	- *(but we could in another course, if you are interested)*

# The main function

- Geant4 does not provide the **main()**
	- Geant4 is a toolkit!
	- The main() is part of the user application
- **•** In his/her main(), the user **must** 
	- construct **G4RunManager G4RunManager** (or his/her own derived class)
	- notify the G4RunManager mandatory user classes derived from
		- *G4VUserDetectorConstruction*
		- *G4VUserPhysicsList*
		- *G4VUserPrimaryGeneratorAction*
- The user may define in his/her main()
	- optional user action classes
	- VisManager, (G)UI session

# main()

{

…

…

}

### // *Construct the default run manager*

 $G4RunManager* runManager = new **G4RunManager**;$ 

#### // *Set mandatory user initialization classes*

 $MyDetectorConstruction* detector = new MyDetectorConstruction;$ runManager->SetUserInitialization(detector);  $MyPhysicsList*$  physicsList = new  $MyPhysicsList;$ runManager->SetUserInitialization(myPhysicsList);

#### // *Set mandatory user action classes*

runManager->SetUserAction(new MyPrimaryGeneratorAction);

#### // *Set optional user action classes*

 $MyEventAction* eventAction = new MyEventAction()$ ; runManager->SetUserAction(eventAction); MyRunAction\* runAction =  $new MyRunAction()$ ; runManager->SetUserAction(runAction);

### Describe the experimental set-up

• Derive your own concrete class from the *G4VUserDetectorConstruction G4VUserDetectorConstruction* abstract base class

### **• Implement the Construct()** method

- construct all necessary **materials**
- define **shapes/solids** required to describe the geometry
- **construct** and **place volumes** of your detector geometry
- define **sensitive detectors** and identify detector volumes to associate them to
- associate **magnetic field** to detector regions
- define **visualisation** attributes for the detector elements

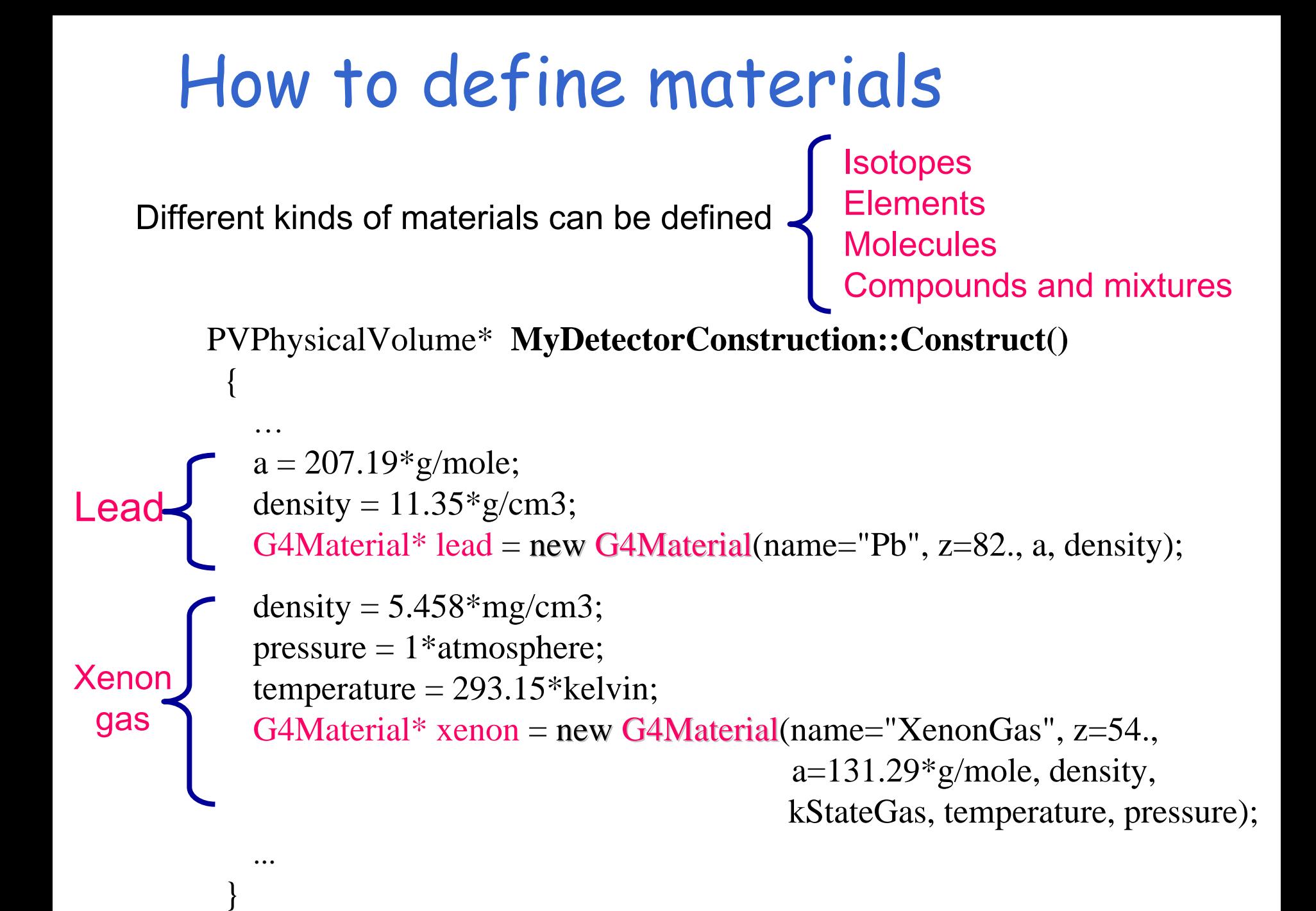

### How to define a compound material

For example, a **scintillator** consisting of Hydrogen and Carbon:

G4double  $a = 1.01<sup>*</sup> g/mole$ ; G4Element\* H = new G4Element(name="Hydrogen", symbol="H", z=1., a);

 $a = 12.01*$ g/mole; G4Element\* C = new G4Element(name="Carbon", symbol="C", z=6., a);

G4double density =  $1.032 \text{*}$ g/cm3; **G4Material\* scintillator** = new G4Material(name = "Scintillator", density, numberOfComponents = 2);

scintillator -> AddElement(C, numberOfAtoms = 9); scintillator -> AddElement(H, numberOfAtoms = 10);

# Define detector geometry

- Three conceptual layers
	- G4VSolid shape, size
	- G4LogicalVolume material, sensitivity, magnetic field, etc.
	- G4VPhysicalVolume position, rotation
- A unique physical volume (the world volume), which represents the  $\blacksquare$ experimental area, must exist and fully contain all other components

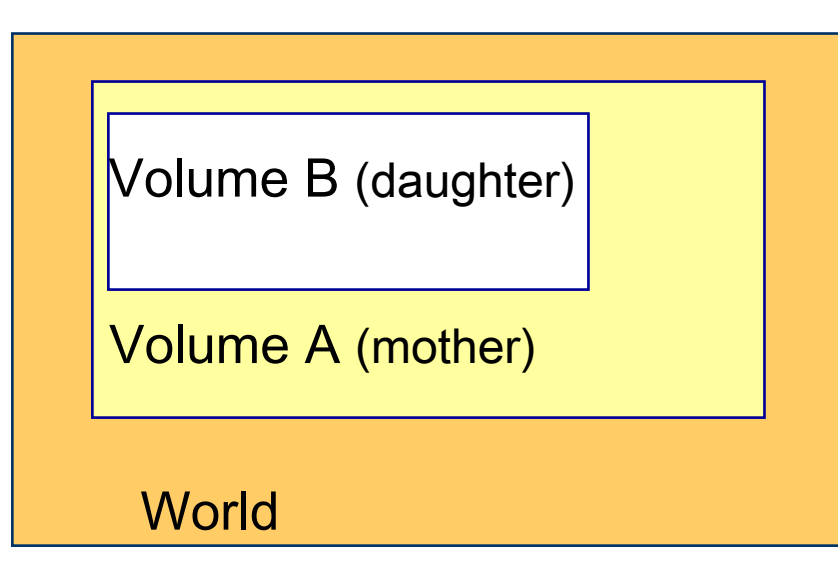

e.g.: Volume A is mother of Volume B

The mother must contain thedaughter volume entirely

### How to build the World

solidWorld = new  $G4Box$ " ("World", halfWorldLength, halfWorldLength, halfWorldLength); logicWorld = new G4LogicalVolume(solidWorld, air, "World", 0, 0, 0); physicalWorld = new G4PVPlacement(0,  $\frac{\pi}{2}$  //no rotation

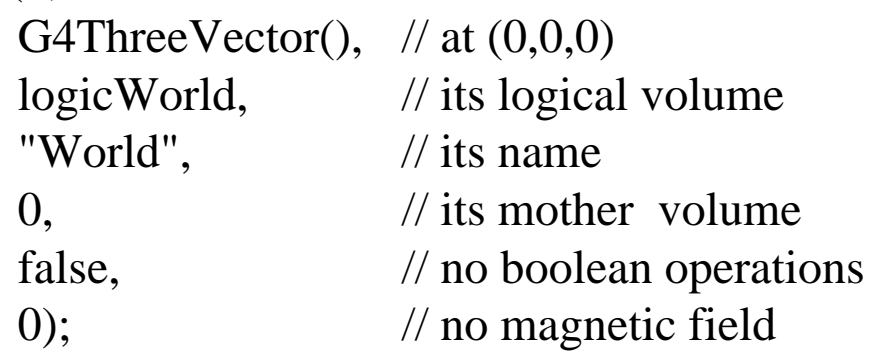

### How to build a volume inside the World

solidTarget = new  $G4Box$  ("Target", targetSize, targetSize, targetSize); logicTarget = new G4LogicalVolume(solidTarget, targetMaterial, "Target",0,0,0); physicalTarget = new G4PVPlacement(0,  $\frac{1}{2}$  no rotation

> positionTarget,  $//$  at  $(x,y,z)$ logicTarget, // its logical volume "Target",  $\frac{1}{10}$  // its name logicWorld, // its mother volume false,  $\frac{1}{2}$  no boolean operations 0); // no particular field

# Select physics processes

- Geant4 does not have any default particles or processes
- Derive your own concrete class from the *G4VUserPhysicsList* abstract base class
	- define all necessary particles
	- $\rightarrow$ define all necessary processes and assign them to proper particles
	- define production thresholds (in terms of range)
- Pure virtual methods of G4VUserPhysicsList  $\bullet$

ConstructParticles() ConstructProcesses() SetCuts()

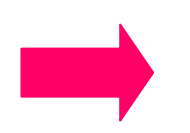

to be implemented by the user in his/her concrete derived class

# PhysicsList: particles and cuts

MyPhysicsList :: MyPhysicsList(): G4VUserPhysicsList()

```
defaultCutValue = 1.0*cm;
```
{

}

Define **production thresholds production thresholds** (the same for all particles)

```
void MyPhysicsList :: ConstructParticles()
{
  G4Electron::ElectronDefinition();
  G4Positron::PositronDefinition();
  G4Gamma::GammaDefinition();
}
                                           Define the particles
                                           involved in the simulationvoid MyPhysicsList :: SetCuts()
{
  SetCutsWithDefault(); 
}
                                              Set the production threshold
```
# PhysicsList: more about cuts

```
MyPhysicsList :: MyPhysicsList(): G4VUserPhysicsList()
{
  // Define production thresholds
  cutForGamma = 1.0*cm;
  cutForElectron = 1.*mm;
  cutForPositron = 0.1*mm;
} ;
```

```
void MyPhysicsList :: SetCuts()
{
  // Assign production thresholds
  SetCutValue(cutForGamma, "gamma");
  SetCutValue(cutForElectron, "e-");
  SetCutValue(cutForPositron, "e+");
```
}

The user can define different cuts for different particles or different regions

# Physics List: processes

}

```
void MyPhysicsList :: ConstructParticles()
 {
  if (particleName == "gamma") 
    {<br>}
        pManager->AddDiscreteProcess(new G4PhotoElectricEffect());
        pManager->AddDiscreteProcess(new G4ComptonScattering());
        pManager->AddDiscreteProcess(new G4GammaConversion());
    } 
  else if (particleName == "e-") 
    {
        pManager->AddProcess(new G4MultipleScattering(), -1, 1,1);
        pManager->AddProcess(new G4eIonisation(), -1, 2,2);
        pManager->AddProcess(new G4eBremsstrahlung(), -1,-1,3); 
    }
  else if (particleName == "e+") 
    {
        pManager->AddProcess(new G4MultipleScattering(), -1, 1,1);
        pManager->AddProcess(new G4eIonisation(), -1, 2,2);
        pManager->AddProcess(new G4eBremsstrahlung(), -1,-1,3);
        pManager->AddProcess(new G4eplusAnnihilation(), 0,-1,4); 
    } 
                                           Select physics processes to be 
                                           activated for each particle type
                                               The Geant4 Standard electromagnetic 
                                               processes are selected in this example
```
Primary events

**• Derive your own concrete class from the** G4VUserPrimaryGeneratorAction abstract base class

Define primary particles providing:

Particle type Initial position Initial direction Initial energy

**•** Implement the virtual member function GeneratePrimaries()

# Generate primary particles

{

}

MyPrimaryGeneratorAction:: My PrimaryGeneratorAction() G4int numberOfParticles = 1; particleGun = new **G4ParticleGun** (numberOfParticles); G4ParticleTable\* particleTable = G4ParticleTable::GetParticleTable(); G4ParticleDefinition\* particle = particleTable->FindParticle("e-"); particleGun->SetParticleDefinition(particle); particleGun->SetParticlePosition(G4ThreeVector(x,y,z)); particleGun->SetParticleMomentumDirection(G4ThreeVector(x,y,z)); particleGun->SetParticleEnergy(energy);

void MyPrimaryGeneratorAction::**GeneratePrimaries**(G4Event\* anEvent) {<br>} particleGun->GeneratePrimaryVertex(anEvent); }

## Optional User Action classes

- Five concrete base classes whose virtual member functions the user may  $\mathbf{u}$ override to gain control of the simulation at various stages
	- G4User**Run**Action
	- G4User**Event**Action
	- G4User**Tracking**Action
	- G4User**Stacking**Action
	- G4User**Stepping**Action
- Each member function of the base classes has a dummy implementation
	- Empty implementation: does nothing
- The user may implement the member functions he desires in his/her derived classes
- Objects of user action classes must be registered with G4RunManager

# Optional User Action classes

### **G4UserRunAction G4UserRunAction**

- BeginOfRunAction(const G4Run\*)
	- For example: book histograms
- EndOfRunAction(const G4Run\*)
	- For example: store histograms

### **G4UserEventAction G4UserEventAction**

- BeginOfEventAction(const G4Event\*)
	- For example: perform and event selection
- EndOfEventAction(const G4Event\*)
	- For example: analyse the event

### **G4UserTrackingAction G4UserTrackingAction**

- PreUserTrackingAction(const G4Track\*)
	- For example: decide whether a trajectory should be stored or not
- PostUserTrackingAction(const G4Track\*)

# Optional User Action classes

### **G4UserSteppingAction G4UserSteppingAction**

- UserSteppingAction(const G4Step\*)
	- For example: kill, suspend, postpone the track
	- For example: draw the step

### **G4UserStackingAction G4UserStackingAction**

- PrepareNewEvent()
	- For example: reset priority control
- ClassifyNewTrack(const G4Track\*)
	- Invoked every time a new track is pushed
	- For example: classify a new track (priority control)
		- Urgent, Waiting, PostponeToNextEvent, Kill
- NewStage()
	- Invoked when the Urgent stack becomes empty
	- For example: change the classification criteria
	- For example: event filtering (event abortion)

# Select (G)UI and visualisation

• In your **main()**, taking into account your computer environment, instantiate a **G4UIsession** concrete class provided by Geant4 and invoke its **sessionStart()** method

#### Geant4 provides:  $\frac{1}{2}$

- G4UIterminal
- csh or tcsh like character terminal
- G4GAG
- tcl/tk or Java PVM based GUI
- G4Wo
- Opacs

…

- G4UIBatch
- –batch job with macro file
- In your **main()**, taking into account  $\bullet$ your computer environment, instantiate a **G4VisExecutive** and invoke its **initialize()** method
- Geant4 provides interfaces to  $\bullet$ various graphics drivers:
	- DAWN *(Fukui renderer)*
	- –WIRED
	- –RayTracer *(ray tracing by Geant4 tracking)*
	- OPACS
	- –OpenGL
	- –OpenInventor
	- VRML

…

## Recipe for novice users

Experienced users may do much more, but the conceptual process is still the same…

- Design diagram as in generic Geant4 Advanced Example  $\bullet$
- Create your derived mandatory user classes  $\bullet$ 
	- My**DetectorConstruction**
	- My**PhysicsList**
	- My**PrimaryGeneratorAction**
- Optionally create your derived user action classes  $\blacksquare$ 
	- MyUser**Run**Action
	- MyUser**Event**Action
	- MyUser**Tracking**Action
	- MyUser**Stacking**Action
	- MyUser**Stepping**Action
- Create your main()  $\mathbf{u}$ 
	- Instantiate G4RunManager or your own derived MyRunManager
	- Notify the RunManager of your mandatory and optional user classes
	- Optionally initialize your favourite User Interface and Visualization
- That's all!

# Initialisation

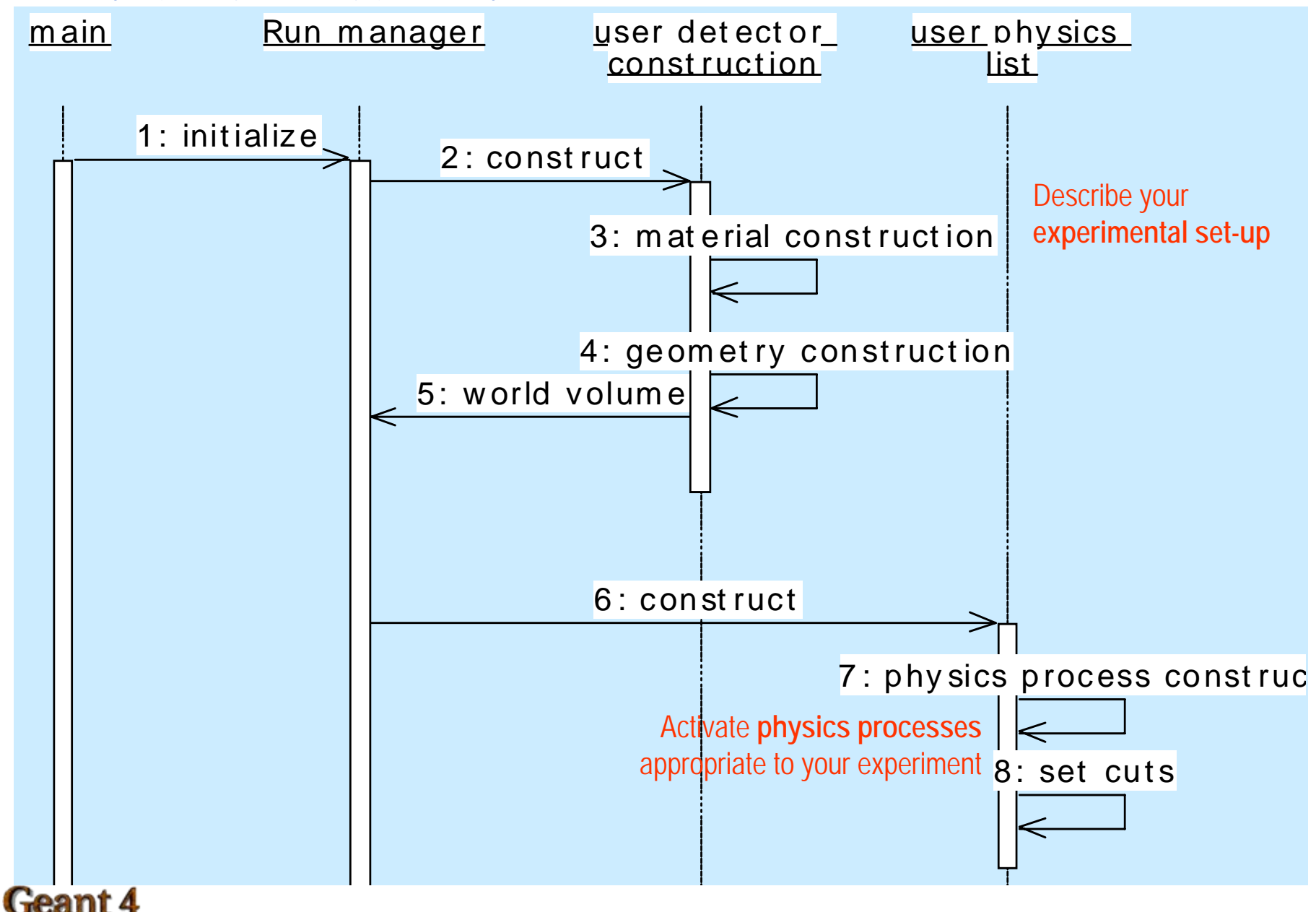

# Beam On

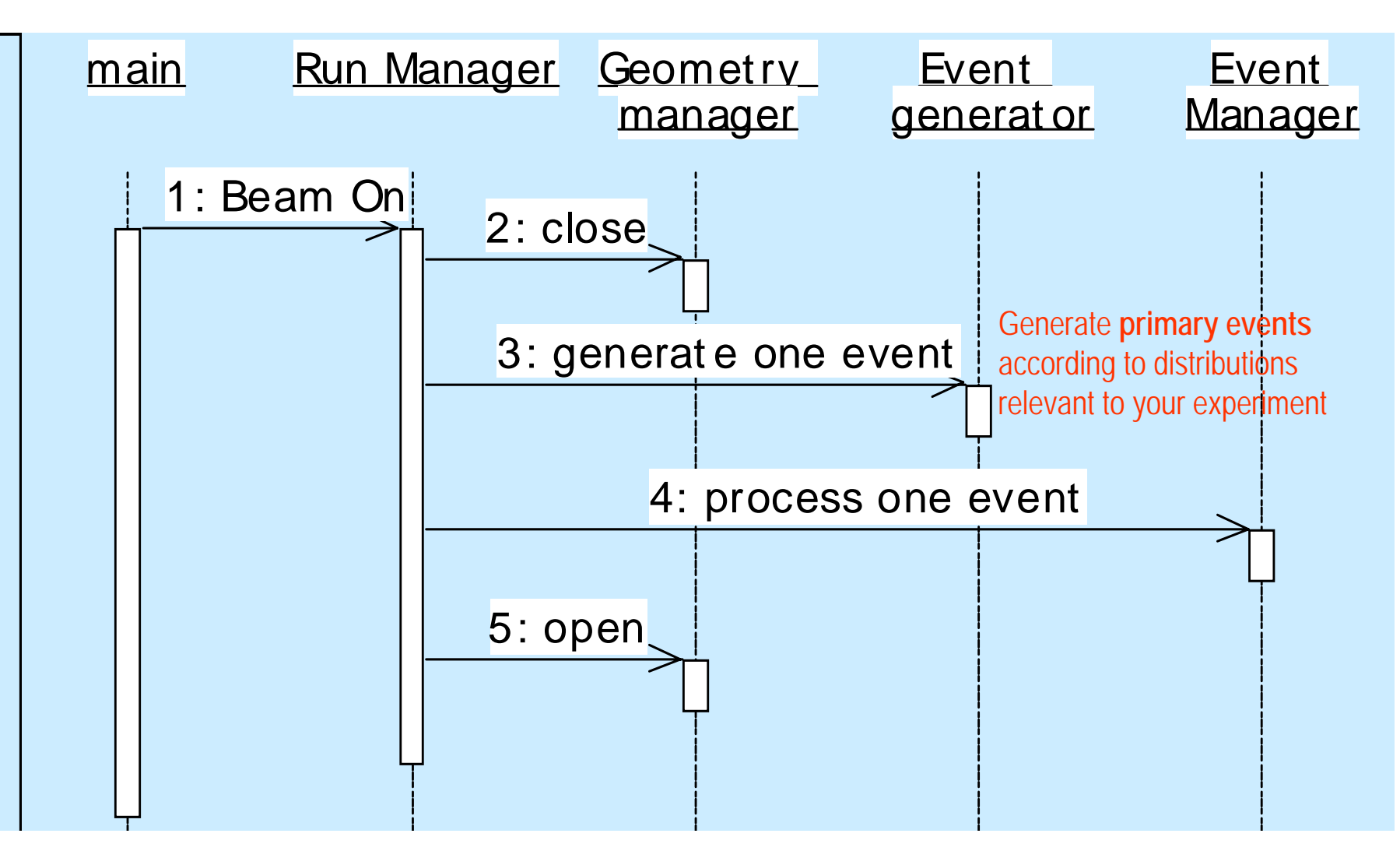

# Event processing

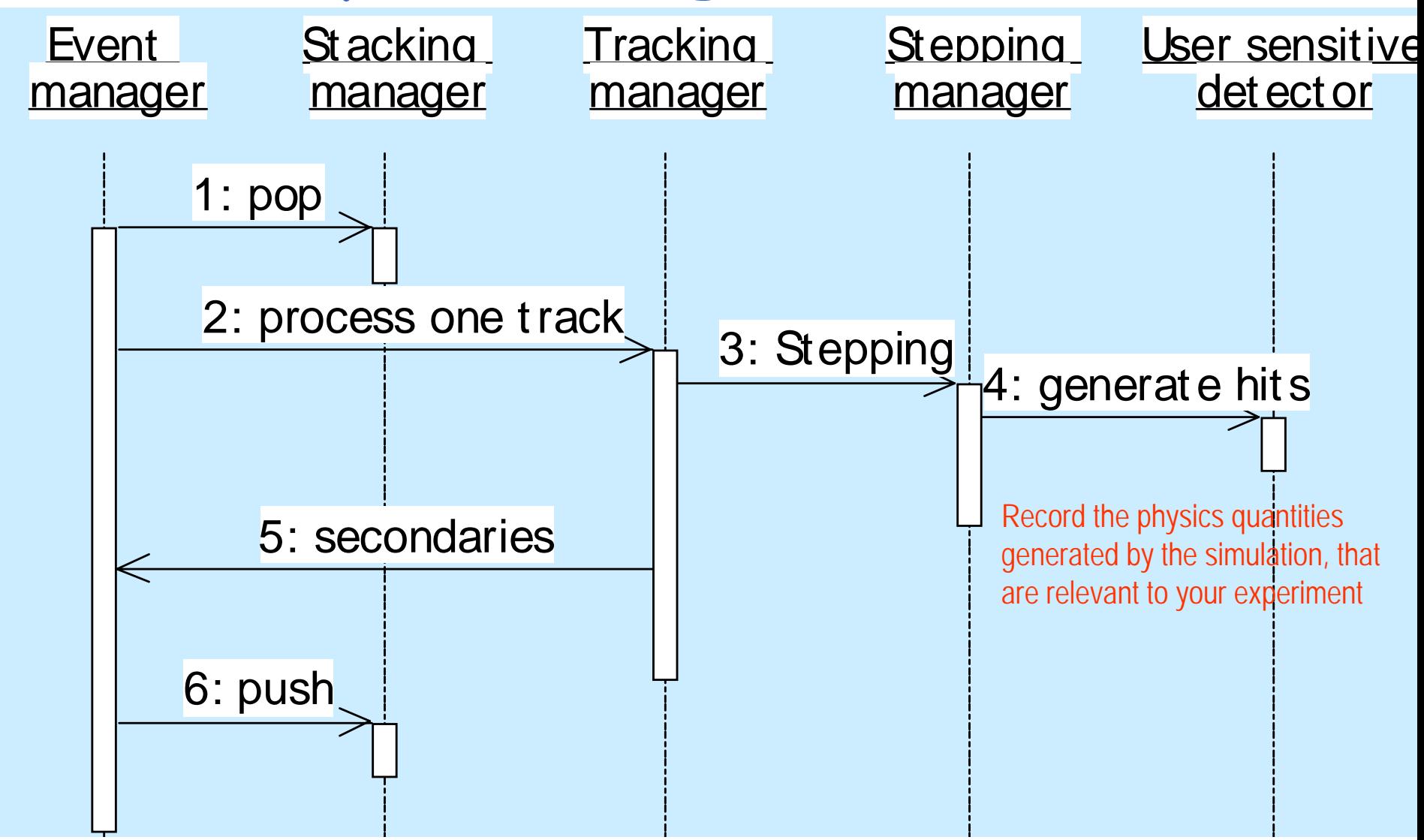